## Oprettelse af planer

Navigationsseddel til Klinisk Administrativt modul (KAM)

For at medarbejderne kan sende planer med et til flere spørgeskemaer ud til borgerne, skal der i KAM modulet være oprettet en plan med tilknyttede spørgeskemaer

Felter med \*markering er obligatoriske

Regel:

Når du opretter en plan, skal du følge struktur for navngivning af felter i planer, da alle planer, der oprettes i KAM, er synlige for alle kommuner, se vejledning "Struktur for navngivning i KAM modul – Kommunal PRO"

## For oprettelse af plan, følg vejledningen

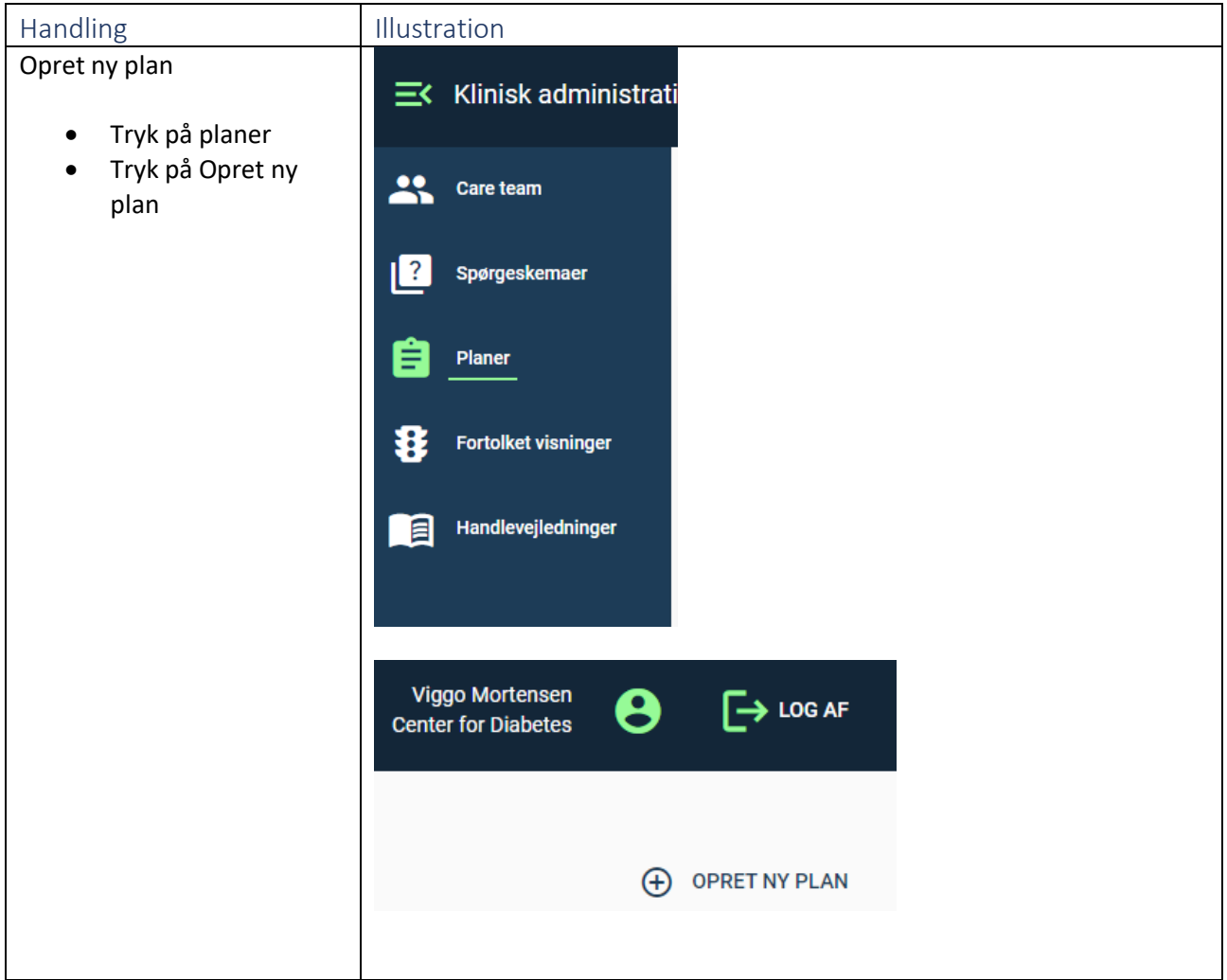

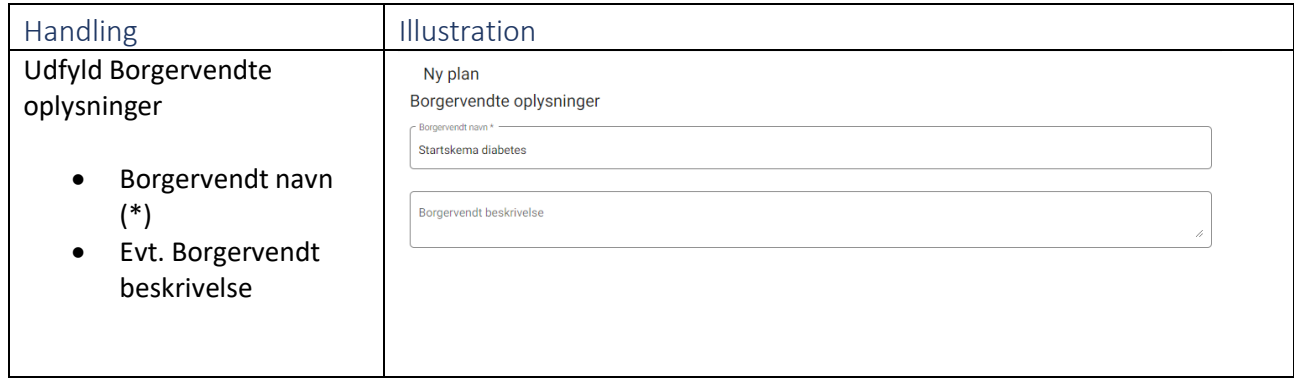

## Udfyld medarbejdervendte oplysninger

- Medarbejdervendt navn (\*)
- Medarbejdervendt beskrivelse - Mulighed for at uddybe anvendelse af planen
- Formål Vises i oversigten over planer i KAM modulet
- Tiltænkte organisationer – skal være det organisationsniveau medarbejderne er indplaceret på f.eks. et team.
- Målgruppe Angiv hvilken målgruppe planen er tiltænkt
- Redaktører Bliver automatisk udfyldt med din login -organisation. Feltet angiver hvilke organisationer, der må rette i planen
- Medredaktører Her kan angives øvrige organisationer, der må rette i planen

Medarbejdervendte oplysninger 701\_Diabetes Medarbejdervendt beskrivelse Formål Sundhed Midt Målgruppe Aarhus Kommune

Medredaktører

Sundhedsloven

¥

¥.

¥,

¥.

 $\bullet$  0

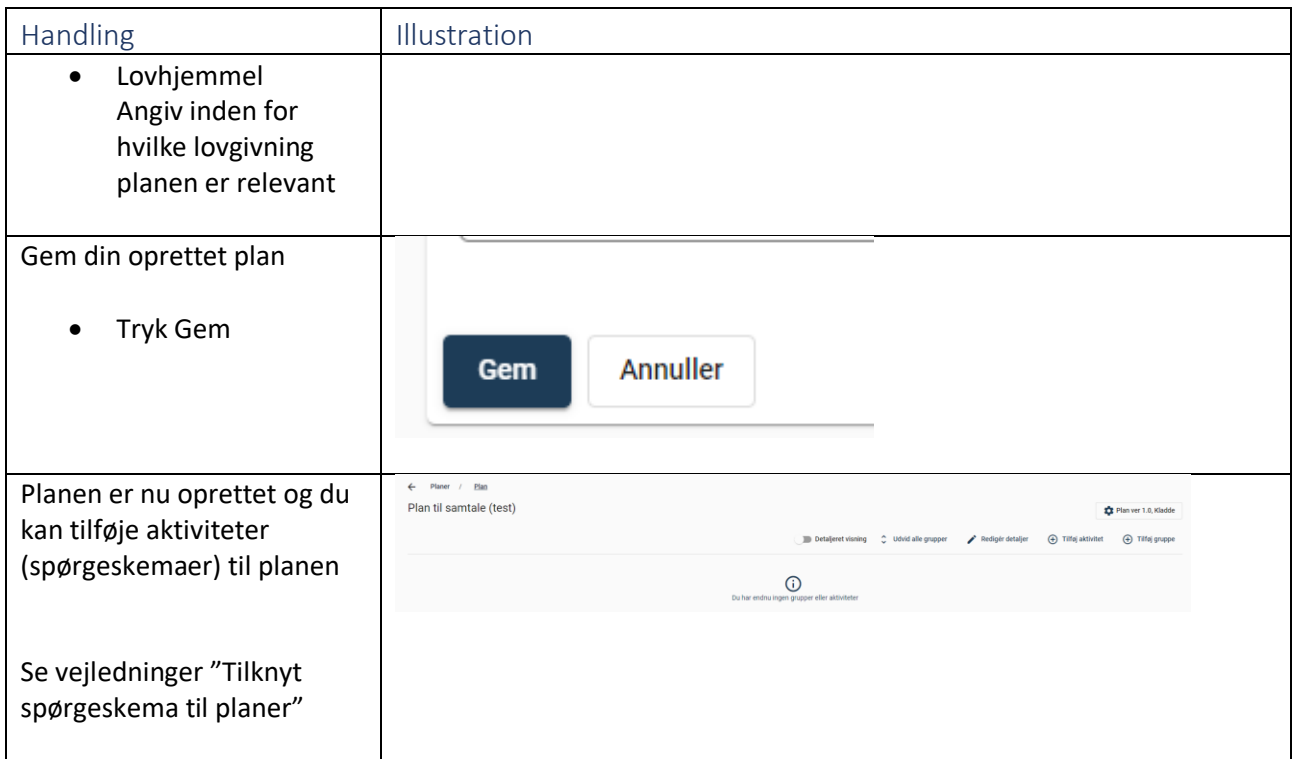